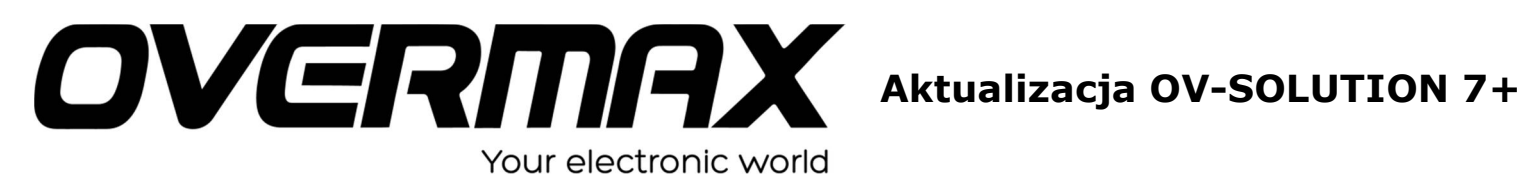

## **UWAGA!**

**Przed wykonaniem aktualizacji proszę naładować tablet. Podczas aktualizacji zostaną skasowane wszystkie dane z tabletu oraz zawartość pamięci wewnętrznej. Do aktualizacji proszę używać kart pamięci maksymalnie do 2GB.**

- 1. Proszę sprawdzić model urządzenia znajduje się np. na spodzie urządzenia. **UWAGA ! Użycie oprogramowania od innego modelu może działać nieprawidłowo lub trwale uszkodzić urządzenie.**
- 2. Proszę rozpakować archiwa OV-Solution7+Soft.zip. Następnie wypakowane pliki, proszę skopiować na kartę pamięci microSD (maksymalna pojemność kart to 2GB) – 2 pliki:
	- **marvell\_sdcard\_update.conf**
	- **update,zip**
- 3. Proszę umieścić kartę microSD w wyłączonym urządzeniu.
- 4. Proszę nacisnąć przycisk VOLUME (-) i POWER przez 3 sekundy.
- 5. Po ukazaniu się logo OVERMAX na ekranie urządzenia proszę puścić klawisz POWER nadal trzymając przycisk VOLUME (-) a do pojawienia się ikony aktualizacji.
- 6. Aktualizacja systemu uruchomi się automatycznie.
- 7. Po aktualizacji tablet zresetuje się samoczynnie.